# **دليل إعداد الأجهزة**

# **فك العبوة**

#### **الخطوة 1**

قم بإزالة جميع المواد الوقائية.

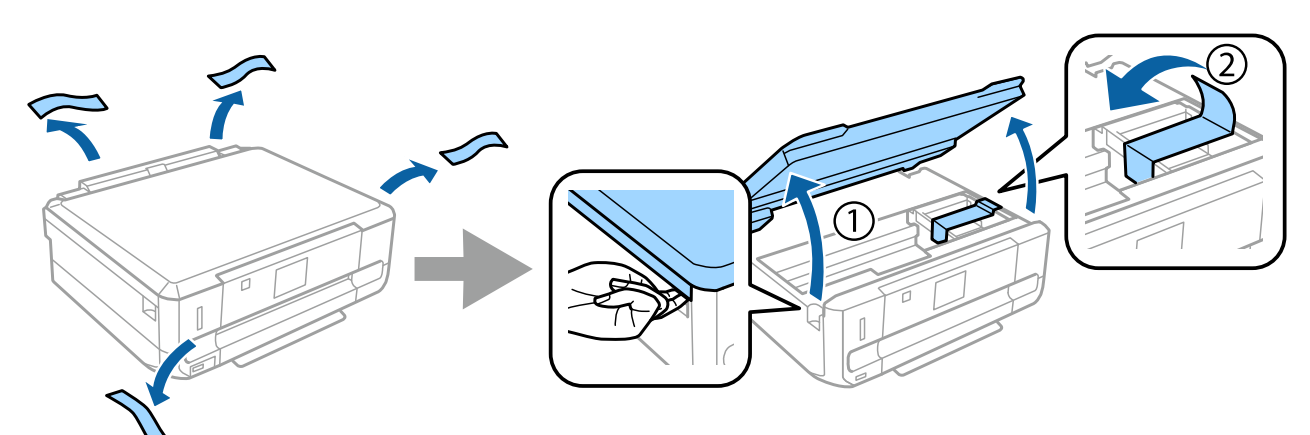

#### **الخطوة 2**

أغلق وحدة الماسحة الضوئية ببطء.

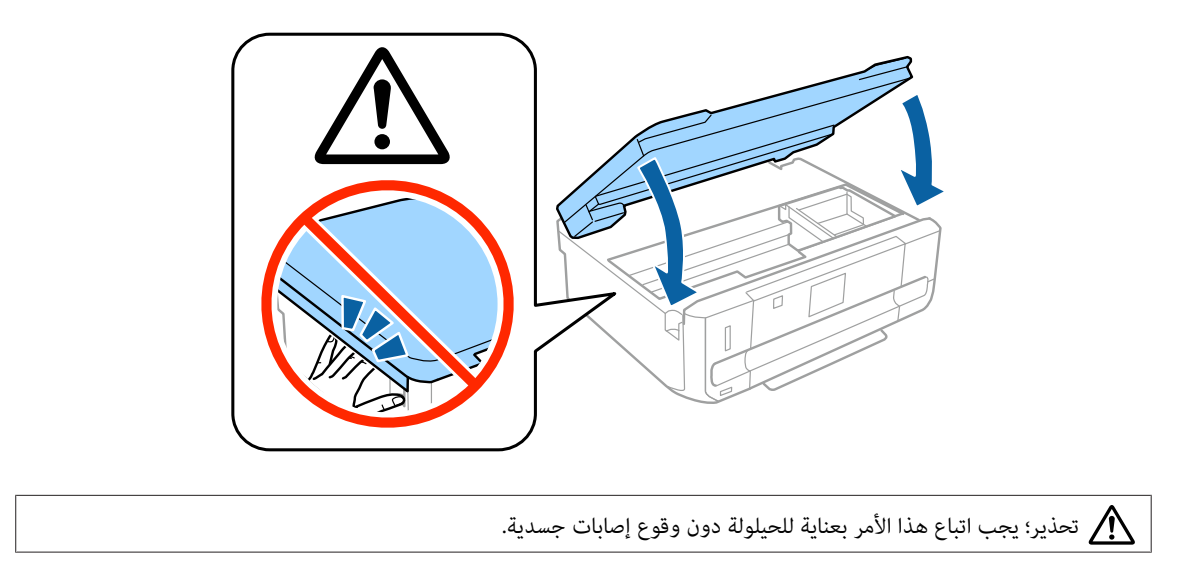

Epson NPD4921-00 AR

**تشغيل الطابعة**

### **الخطوة 1**

قم بتوصيل كابل الطاقة والتشغيل.

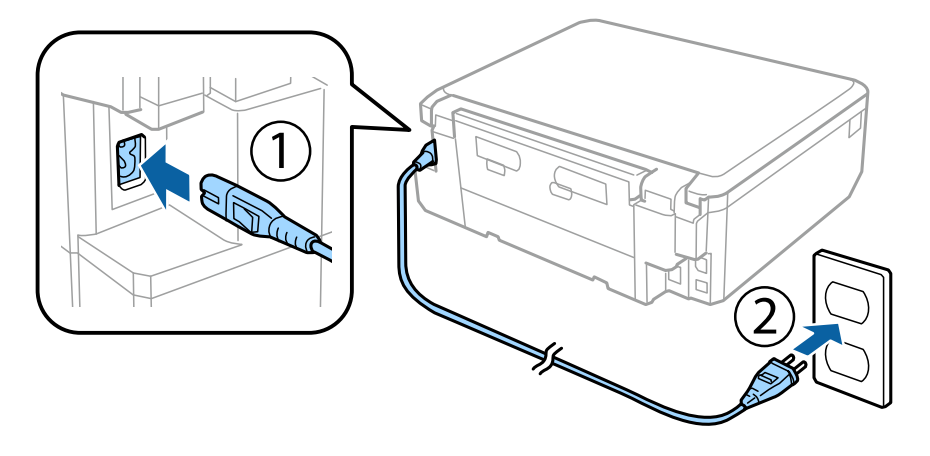

### **الخطوة 2**

قم بتشغيل الطابعة ورفع لوحة التحكم.

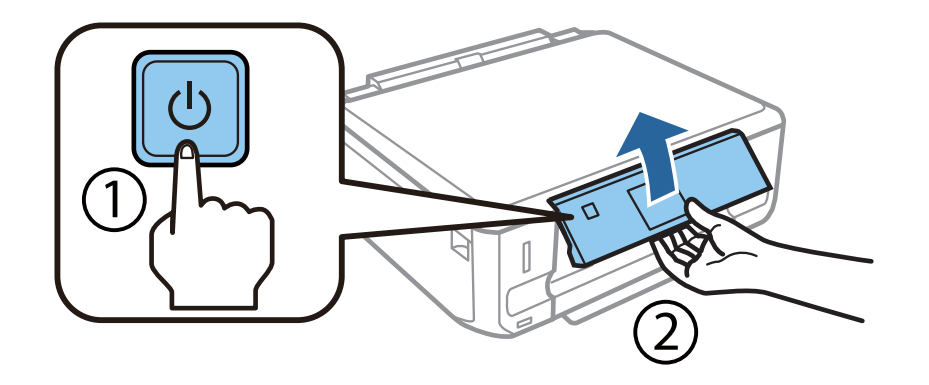

في حالة حدوث خطأ تأكد من عدم ترك أية مواد وقائية داخل الطابعة.

# **تحديد لغة**

انتقل إلى الطابعة، ثم اتبع الإرشادات لتحديد اللغة

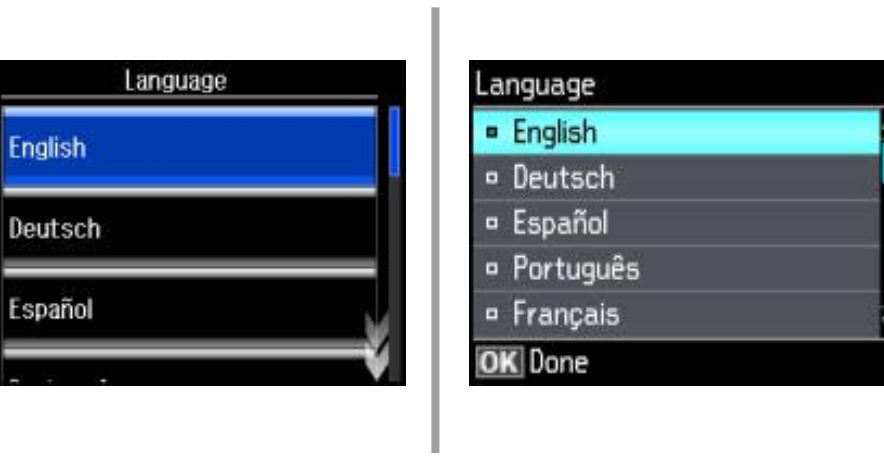

**تركيب خراطيش الحبر**

#### **الخطوة 1**

عند مطالبتك بتركيب الخراطيش، افتح وحدة الماسحة الضوئية.

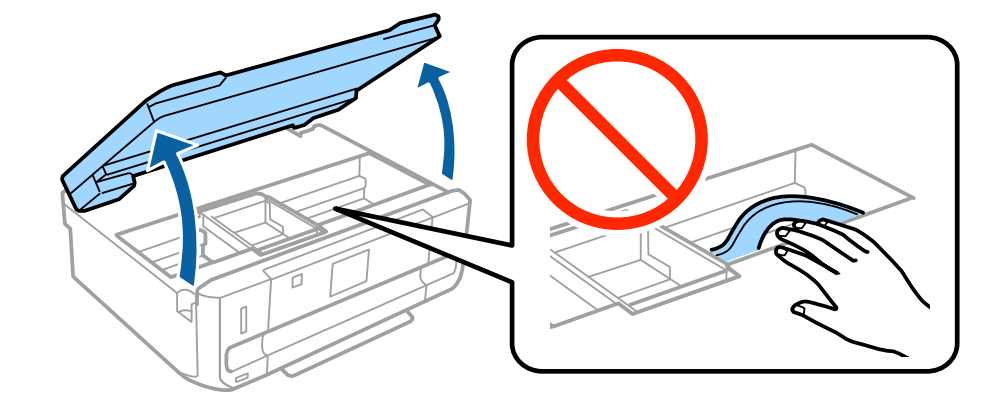

لاتلمس الكابل الأبيض المسطح الموجود داخل الطابعة.

قم برج خرطوشة الحبر الأسود (BK) فقط برفق أربع أو خمس مرات. لا تقم برج خراطيش حبر الصور الأسود (PBK) أو خراطيش الحبر الألوان<br>الأخرى. قم بإزالة جميع خراطيش الحبر من عبواتها.

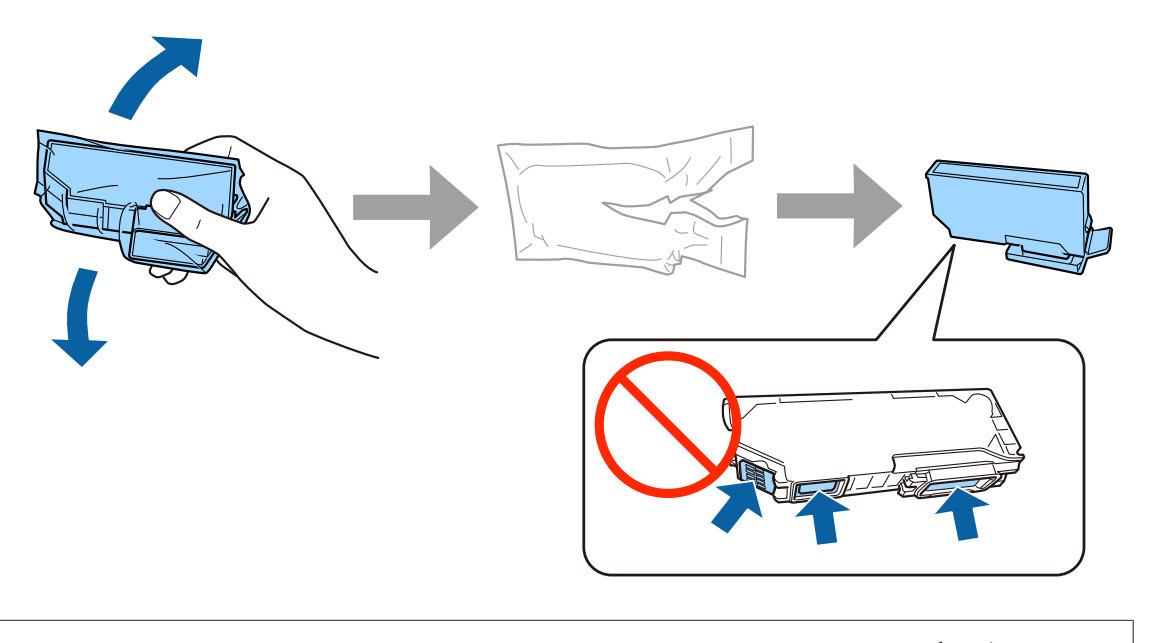

- ❏ للإعداد الأولي، تأكد من استخدام خراطيش الحبر التي ترد مع هذه الطابعة. لا ميكن الاحتفاظ بهذه الخراطيش للاستخدام في وقت لاحق.
	- ❏ لاتقم بلمس الشريحة الخضراء أو الإطارات الصغرية على جانب الخرطوشة.

#### **الخطوة 3**

قم بإزالة الأغطية وتخزينها في الحقيبة البلاستيكية.

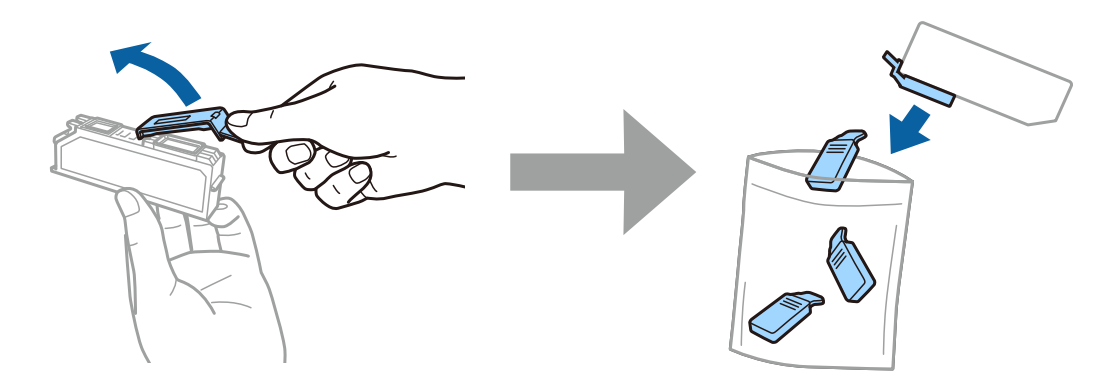

أدخل كل خرطوشة حبر قطريًا في حامل الخرطوشة وادفعها برفق إلى أسفل حتى يصدر صوت استقرارها في مكانها.

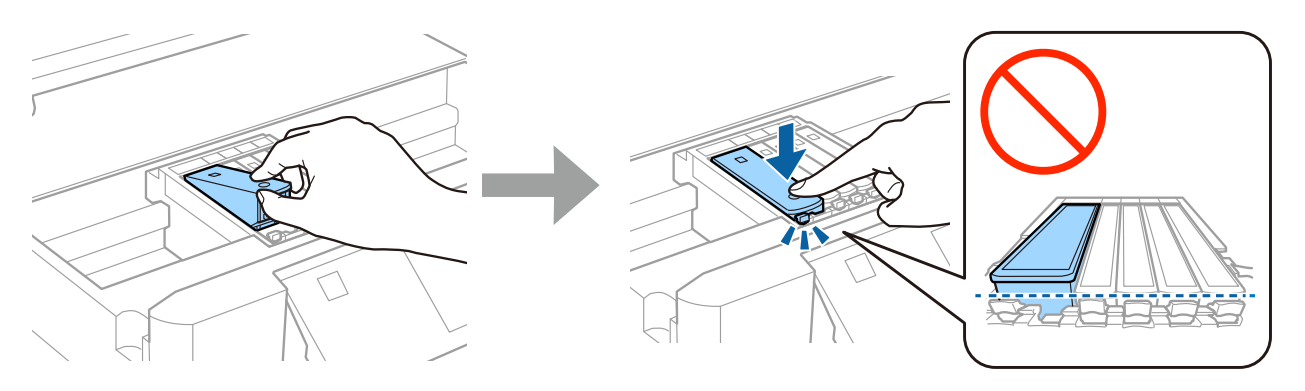

#### **الخطوة 5**

أغلق وحدة الماسحة الضوئية ببطء.

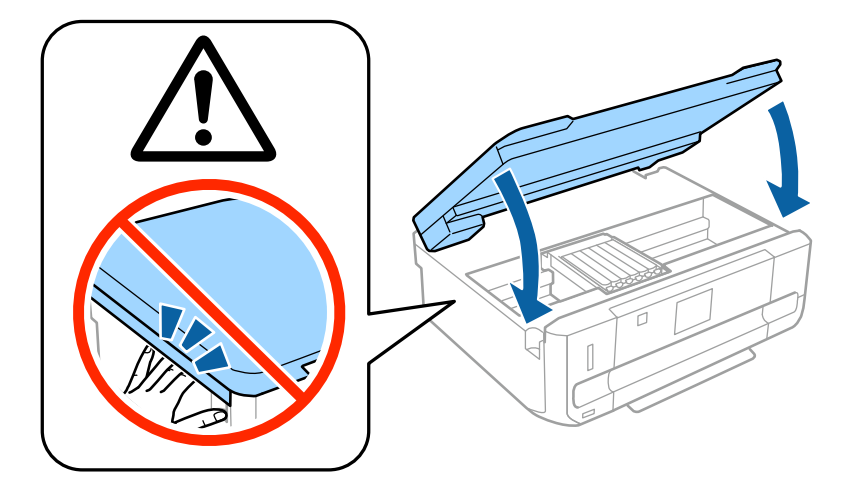

يتم عرض المعلومات التالية على شاشة الطابعة أثناء شحن الطابعة للحبر. انتظر حتى ينتهي الشحن.

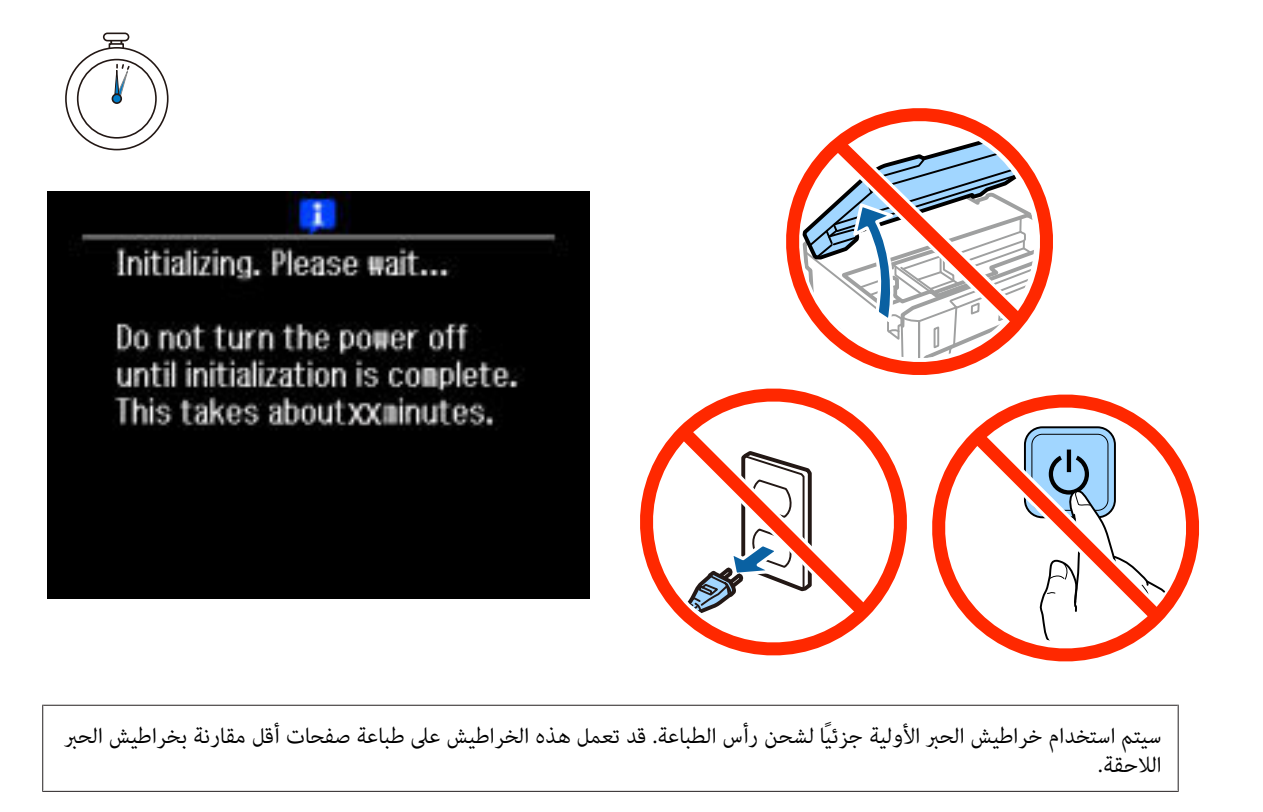

## **معلومات**

هل تعلم أنه مِكنك تغيير الأثر الذي تحدثه في البيئة عند قيامك بالطباعة؟

1. يؤثر نوع الورق الذي تستخدمه على التأثير البيئي لطابعتك. قد يؤدي اختيار ورق معتمد وفقًا لمبادرات الإشراف البيئي، مثل 2281:2002 EN، أو يَحمل العلامات البيئية المعروفة إلى المساعدة في تقليل تأثيرك على البيئة من خلال المبادرات التي تنفذها الشركات المُصنّعة. مُكن، في تطبيقات<br>خاصة، استخدام ورق أخف مثل ورق يزن 64 جم/م<sup>2</sup>.

.2 ميكنك تقليل استهلاكك من الطاقة من خلال شراء المنتجات التي تتوافق مع معيار Star Energy.

.3 ميكنك تقليل استهلاكك من الورق وتأثريك على البيئة من خلال الطباعة على وجهي الورقة تلقائيًا.

4. تشتمل طابعتك، بشكل قياسي، على وظيفة لإدارة الطاقة تعمل على فصل جهازك عن الطاقة عند تركه بدون استخدام، مما يجعلها من أفضل مزايا<br>توفير الطاقة.

# **دليل إعداد الأجهزة**

# **تحميل الورق**

#### **الخطوة 1**

تأكد من عرض لوحة تحكم الطابعة للشاشة الرئيسية كام هو موضح أدناه، ثم افتح الغطاء الأمامي واسحب العلبة السفلية (علبة الورق 2).

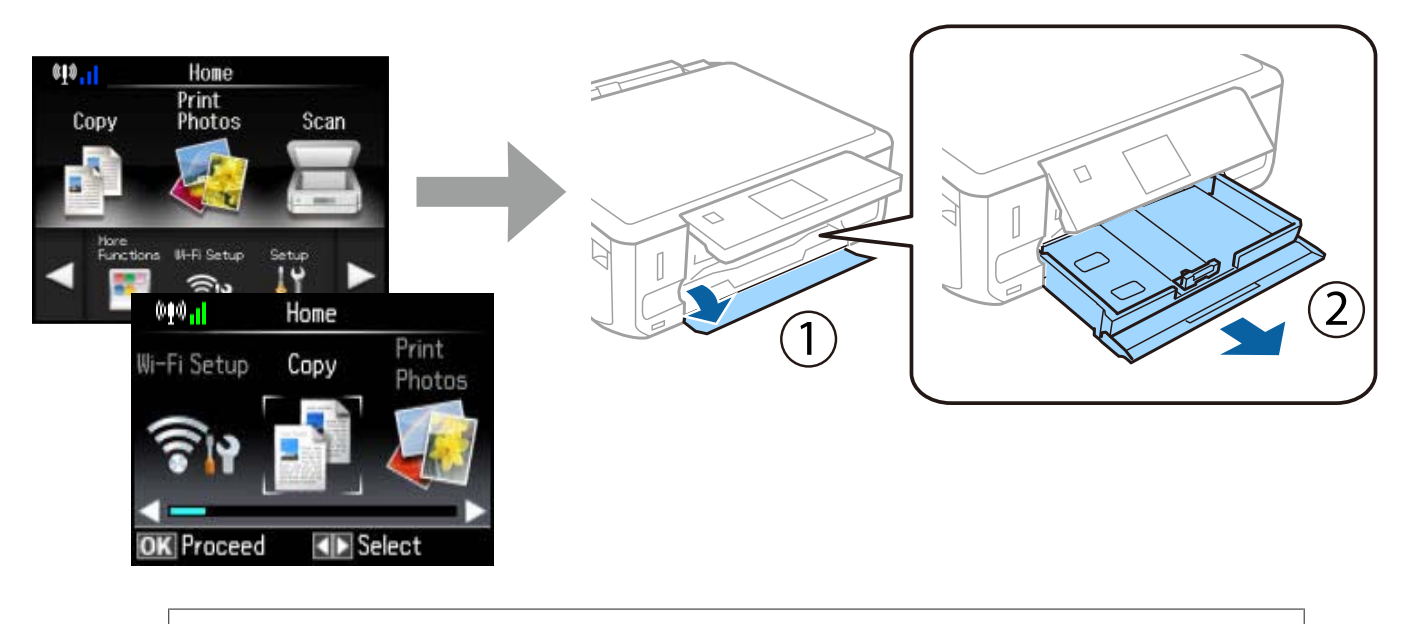

تتضمن الطابعة علبة سفلية وعلبة علوية. تأكد من سحب العلبة السفلية.

#### **الخطوة 2**

حرّك موجهات الحواف لضبط حجم الورق.

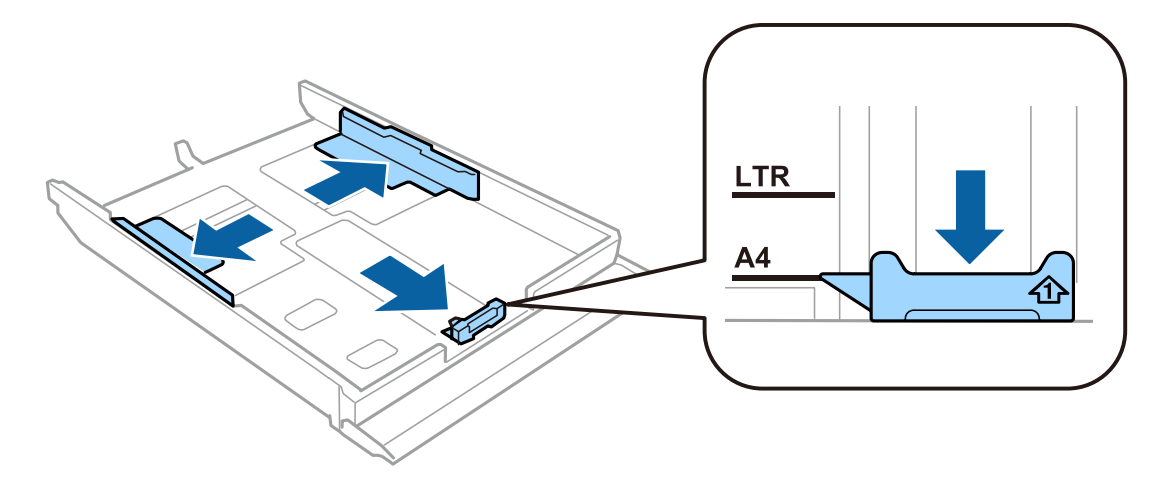

قم بتحميل ورق A4 تجاه موجه الحافة مع توجيه الجانب القابل للطباعة لأسفل وتأكد من أن الورق غير بارز من طرف العلبة.

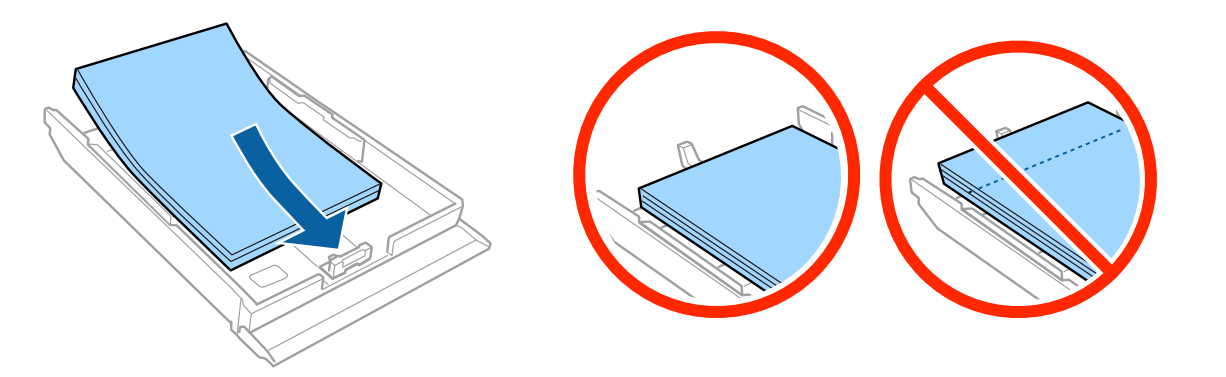

#### **الخطوة 4**

حرّك موجهات الحواف تجاه حواف الورق.

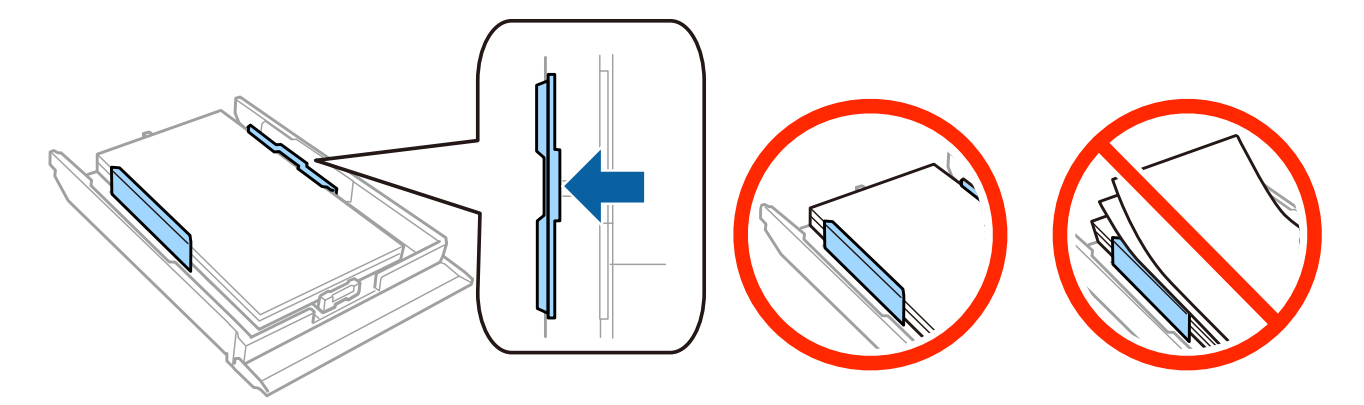

#### **الخطوة 5**

اجعل العلبة مستوية وأدخلها مرة أخرى في الطابعة بعناية ومتهُّل.

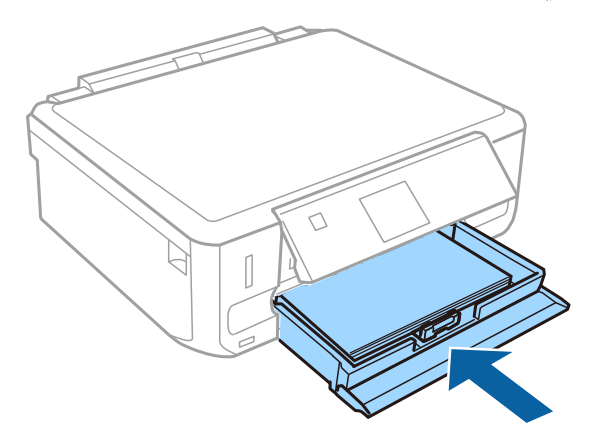

**8**

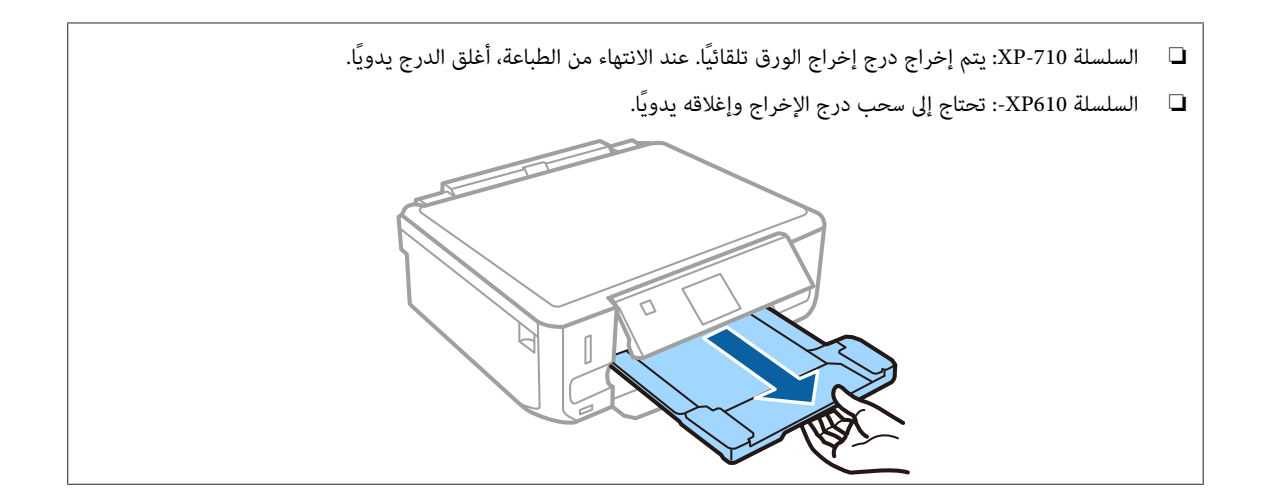